IBM SPSS Statistics Versión 29

# *Instrucciones de instalación en Windows (licencia de usuario autorizado)*

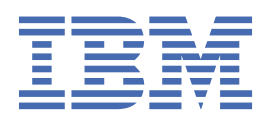

# **Contenido**

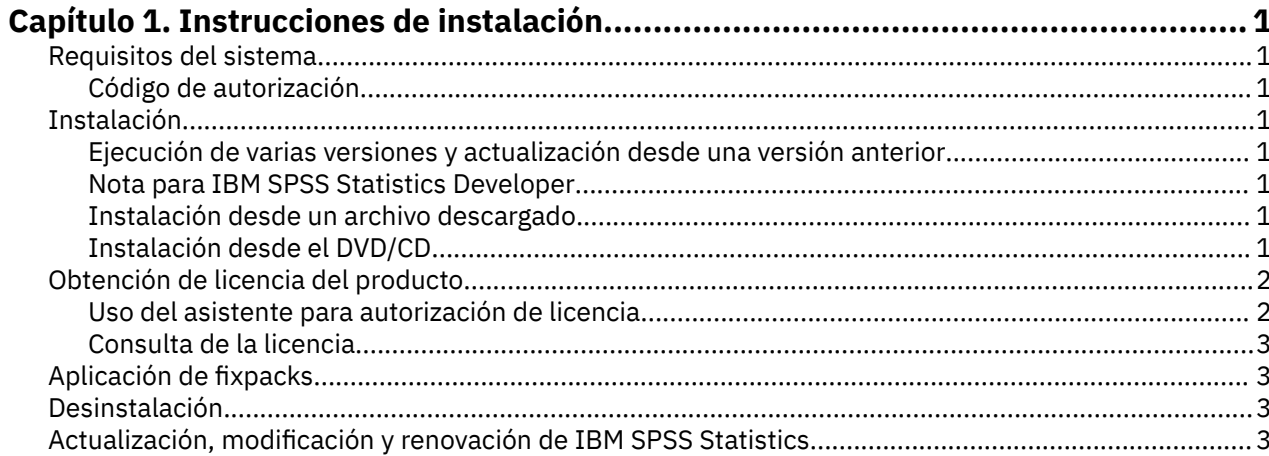

# <span id="page-4-0"></span>**Capítulo 1. Instrucciones de instalación**

Las instrucciones siguientes deben utilizarse para instalar IBM® SPSS Statistics versión 29 utilizando el tipo de licencia licencia de usuario autorizado. Este documento está destinado a los usuarios que desean instalar en sus ordenadores locales.

**Nota:** No puede ejecutar IBM SPSS Statistics de forma remota a través de los Servicios de Terminal Server de Windows o Citrix con una licencia de usuario autorizado.

### **Requisitos del sistema**

Para ver los requisitos del sistema de IBM SPSS Statistics, vaya a [https://www.ibm.com/software/reports/](https://www.ibm.com/software/reports/compatibility/clarity/softwareReqsForProduct.html) [compatibility/clarity/softwareReqsForProduct.html](https://www.ibm.com/software/reports/compatibility/clarity/softwareReqsForProduct.html).

#### **Código de autorización**

También necesitará su código de autorización. En algunos casos, puede que tenga varios códigos. Los necesitará todos.

Debería haber recibido instrucciones aparte para obtener el código de autorización. Si no encuentra el código de autorización, póngase en contacto con el servicio de atención al cliente visitando [https://](https://www.ibm.com/products/spss-statistics/support) [www.ibm.com/products/spss-statistics/support](https://www.ibm.com/products/spss-statistics/support).

### **Instalación**

**Importante:** Para realizar la instalación, debe haber iniciado sesión en el ordenador con privilegios de administrador.

#### **Ejecución de varias versiones y actualización desde una versión anterior**

No tiene que desinstalar una versión anterior de IBM SPSS Statistics antes de instalar la versión nueva. Se pueden instalar y ejecutar varias versiones en el mismo ordenador. Sin embargo, no instale la nueva versión en el mismo directorio en el que ya haya instalado una versión anterior.

#### **Nota para IBM SPSS Statistics Developer**

Si está instalando IBM SPSS Statistics Developer, puede ejecutar el producto de forma independiente. Las herramientas Python y R ahora forman parte del producto.

#### **Instalación desde un archivo descargado**

Debe ejecutar el instalador como administrador:

- 1. Haga doble clic en el archivo que ha descargado y extraiga todos los archivos hacia una ubicación de su equipo.
- 2. Utilizando el Explorador de Windows, vaya hasta la ubicación desde la que ha extraído los archivos.
- 3. Pulse con el botón derecho del ratón sobre *SPSSStatistics.exe* y seleccione **Ejecutar como administrador** .
- 4. Siga las instrucciones que aparecen en la pantalla.

#### **Instalación desde el DVD/CD**

Debe ejecutar la reproducción automática como administrador:

1. Cierre la ventana de reproducción automática que aparece automáticamente cuando introduce el DVD/CD en su unidad DVD/CD.

- <span id="page-5-0"></span>2. Utilizando el Explorador de Windows, examine el disco DVD/CD.
- 3. Con el botón de derecho del ratón, pulse *SPSSStatistics.exe* en la subcarpeta *Windows* y seleccione **Ejecutar como administrador**.
- 4. En el menú de reproducción automática, pulse el elemento que desee instalar y, a continuación, siga las instrucciones que aparecen en la pantalla.

## **Obtención de licencia del producto**

Después de instalar el producto, se le presentan las opciones para activar el producto con su IBMid (**Iniciar sesión con IBMid**) o con un código de autorización a través del Asistente para autorización de licencia (**Iniciar asistente de licencia**). Debe seleccionar la opción **Iniciar asistente de licencia** para obtener una licencia adecuada del producto. La opción **Iniciar sesión con IBMid** es para la versión de suscripción del producto, que se activa de forma diferente que otras versiones con licencia. Para obtener más información sobre las diferencias entre las versiones de suscripción y con licencia, consulte [¿Qué](https://www.ibm.com/products/spss-statistics/details) [versión de IBM SPSS Statistics es la más adecuada para usted?](https://www.ibm.com/products/spss-statistics/details)

**Nota:** Las licencias están vinculadas al hardware de su ordenador con un **código de bloqueo**. Si reemplaza su ordenador o su hardware, dispondrá de un nuevo código de bloqueo y deberá repetir el proceso de autorización. Esto también es cierto si vuelve a crear una imagen del sistema. Si descubre que ha superado el número permitido de autorizaciones especificadas en el acuerdo de licencia, vaya a <https://www.ibm.com/products/spss-statistics/support>para ponerse en contacto con el equipo de atención al cliente para obtener ayuda.

**Importante:** La licencia es sensible a los cambios de hora. Si necesita cambiar la hora del sistema y, posteriormente, no puede ejecutar el producto, póngase en contacto con el servicio de atención al cliente visitando<https://www.ibm.com/products/spss-statistics/support>.

#### **Uso del asistente para autorización de licencia**

**Nota:** Es posible que se le soliciten las credenciales de administrador. Sin las credenciales adecuadas no podrá ejecutar el Asistente para autorización de licencia.

- 1. El asistente para autorización de licencia se inicia inmediatamente después de instalar el producto. Si necesita ejecutar el asistente tras la instalación del producto, pulse **Archivo** > **Gestionar licencia** en los menús del producto IBM SPSS Statistics.
- 2. Seleccione **Iniciar asistente de licencia**. Cuando se le pida, introduzca uno o más códigos de autorización.

Debería haber recibido instrucciones aparte para obtener el código de autorización. Si no encuentra el código de autorización, póngase en contacto con el servicio de atención al cliente visitando [https://](https://www.ibm.com/products/spss-statistics/support) [www.ibm.com/products/spss-statistics/support.](https://www.ibm.com/products/spss-statistics/support)

El Asistente para autorización de licencia envía su código de autorización por Internet a IBM Corp. obtiene de manera automática la licencia. Si su ordenador utiliza un proxy, pulse en **Configuración del servidor proxy** e introduzca la configuración adecuada.

Si el proceso de autorización falla, se le solicitará que envíe un mensaje de correo electrónico. Copie el texto del mensaje del Asistente para autorización de licencia, péguelo en el cliente de correo electrónico (con el asunto "License Authorization") y envíe el mensaje de correo electrónico a spssls@us.ibm.com.

**Nota:** El buzón spssls@us.ibm.com es un servicio automatizado y debe recibir el texto exactamente como aparece en el Asistente para autorización de licencia.

Recibirá una respuesta a su correo electrónico puntualmente. Puede especificar cualquier código de licencia que reciba en el campo **Especificación de códigos**. Si ya ha cerrado el Asistente para autorización de licencia, reinícielo y seleccione **Licencia de usuario autorizado**. En el panel Especificación de códigos, añada el código de licencia que haya recibido, pulse **Añadir** y, a continuación, pulse **Siguiente** para finalizar el proceso.

### <span id="page-6-0"></span>**Consulta de la licencia**

Puede ver la licencia volviendo a ejecutar el Asistente para autorización de licencia. El primer panel muestra la información de licencia. Pulse en **Cancelar** cuando haya terminado y elija **Sí** cuando se le pida que confirme que desea cancelar.

**Nota:** También puede ver la licencia utilizando la sintaxis del mandato para ejecutar el mandato SHOW LICENSE .

## **Aplicación de fixpacks**

Para garantizar un funcionamiento sin problemas, mantenga su producto al nivel de fixpack más reciente. Realice todas las tareas previas a la instalación y posteriores a la instalación necesarias que se describen en las instrucciones del fixpack.

## **Desinstalación**

Para desinstalar por completo IBM SPSS Statistics:

- 1. Utilice el Panel de control de Windows para eliminar IBM SPSS Statistics.
- 2. Elimine la siguiente carpeta:
	- C:\ProgramData\IBM\SPSS Statistics\<version>

# **Actualización, modificación y renovación de IBM SPSS Statistics**

Si adquiere módulos adicionales o renueva la licencia, recibirá un nuevo código de autorización (o varios). Para obtener instrucciones acerca del uso de códigos de autorización, consulte ["Obtención de licencia del](#page-5-0) [producto" en la página 2.](#page-5-0)

IBM SPSS Statistics Versión 29: Instrucciones de instalación en Windows (licencia de usuario autorizado)

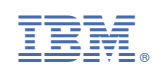